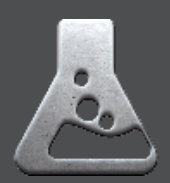

www.the-g-lab.tech.fr

# THE G-LAB AUDIO CENTER

# Summary

# **1. INSTALLATION**

- 1. Download
- 2. Installation

# **2. GENERAL**

- 1. Navigation
- 2. Software set up
- 3. Icons

# **3. SOUND SETTINGS**

- 1. Volume
- 2. Equalizer
- 3. 7.1 Surround Sound
- 4. Environmental effects
- 5. The G-Lab Surround Max & SingFX

# **4. MICROPHONE SETTINGS**

- 1. Volume adjustment
- 2. Microphone Boost
- 3. The G-Lab SingFX

THE G-LAB

INSTALLATION

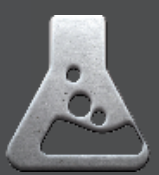

#### *1- Download*

Download The G-Lab Audio Center from the product page. The software is Windows compatible only.

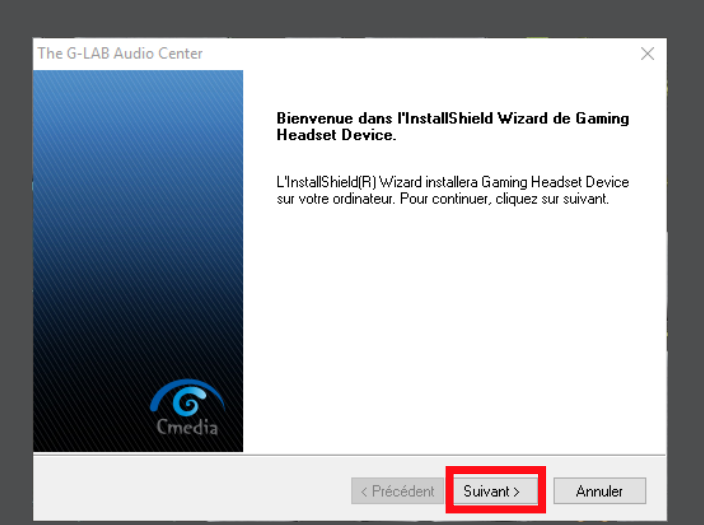

#### *2 – Installation*

Once the file is downloaded, please extract the contents and save the file to your desktop. Once the file is uncompressed, you can open the newly obtained folder. Click on the Set-up icon to start the installation.

Follow the instructions that appear on your screen, After accepting the "Privacy Policy and Terms of Use", the installation will start. At the end of the download, the icon will appear on the desktop.

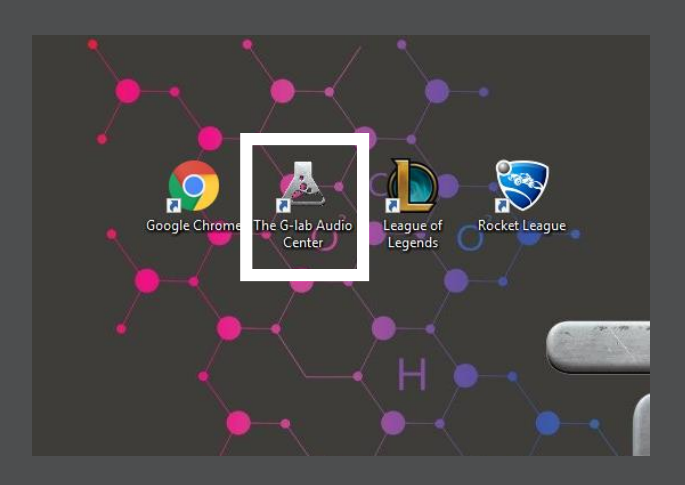

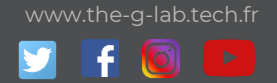

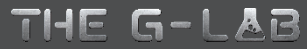

GENERAL

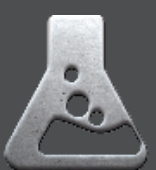

### *1. Navigation*

The "Speakers" and "Mic" icons allow you to navigate between the different settings of your headset.

By clicking right on one of the two icons, you will have access to a drop-down menu where you can choose which feature you want to modify.

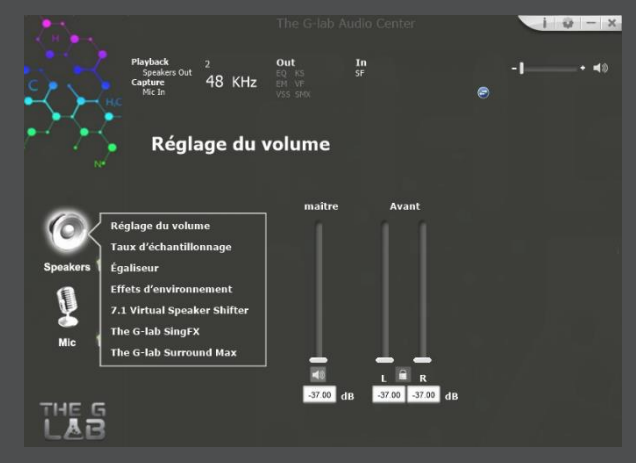

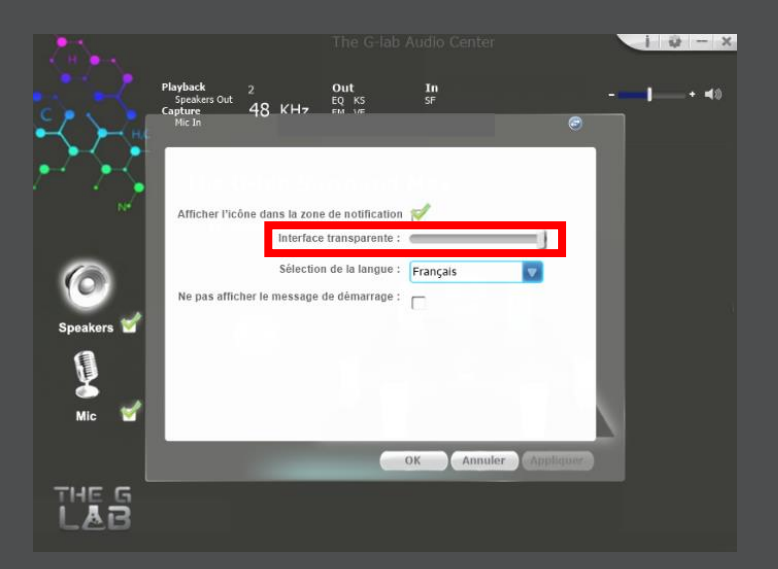

### *Set up the software*

By clicking on the « tool » icon, you will be able to configure your software:

. Choose the language you want

. Activate the "Transparent" function to display your software in game.

#### *3. Icons*

To avoid to much clutter, the software will automatically go into the background. You can find it easily in the drop-down menu of the taskbar and right-click on it and then choose "open".

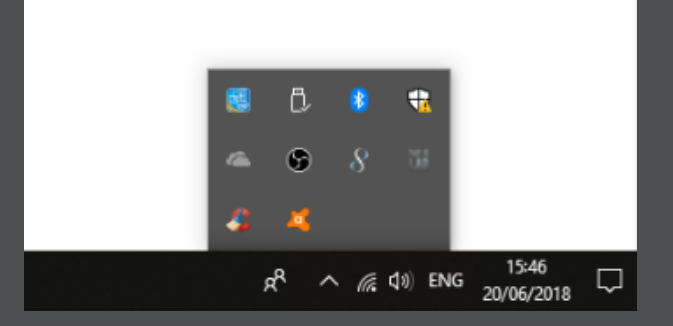

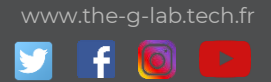

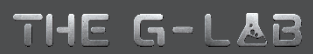

# **SOUND EFFECTS SETTINGS:**

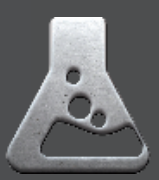

### *1. Volume*

The volume control pannel allows you to amplify and reduce the volume of your headset.

You can also change the sound balance of each of your speakers independently.

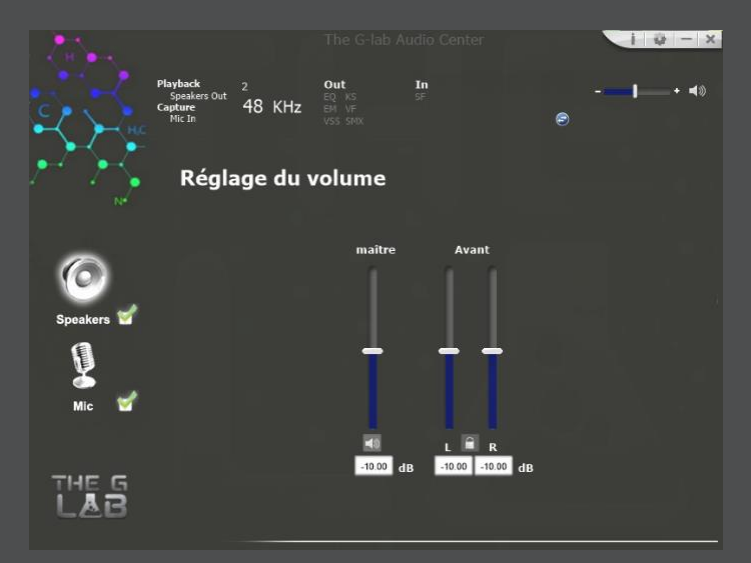

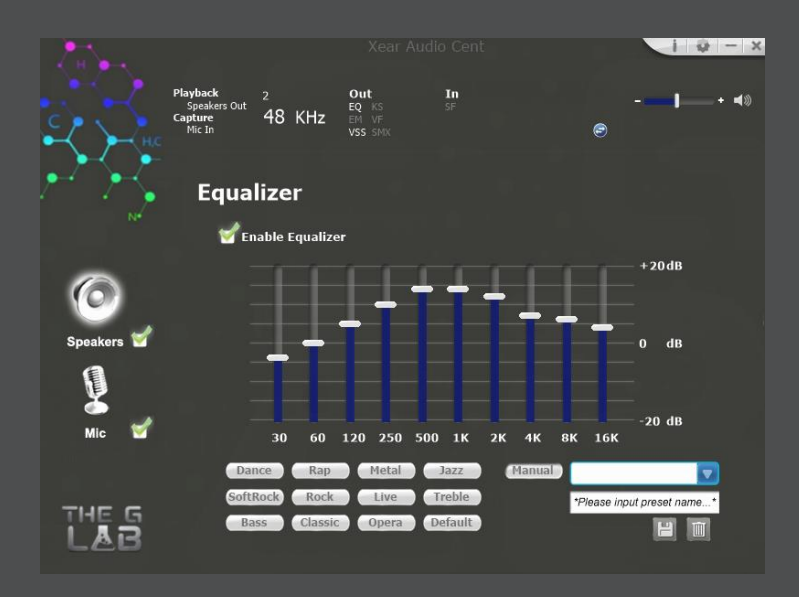

## *2. Égaliseur*

The Equalizer tab allows you to change the different audio frequencies of the headset by controlling the overall tone of your audio output.

Several sound and music equalizer settings are already pre-recorded. But you can also manually adjust each audio frequency to suit your needs.

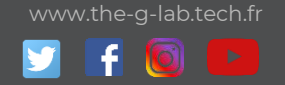

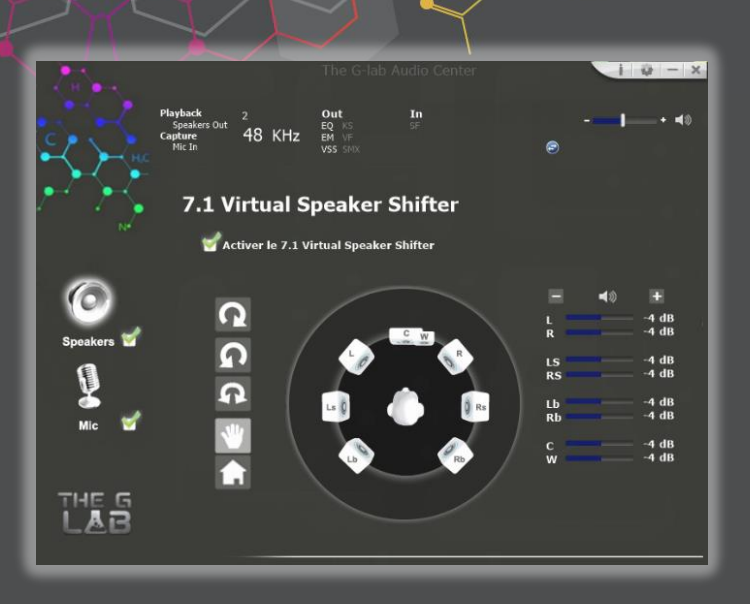

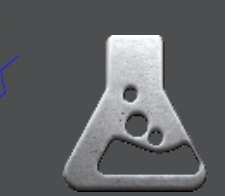

#### *3. 7.1 surround sound*

The 7.1 surround sound is a "multichannel sound" technology that uses audio tracks to create the feeling of being in a room surrounded by speakers, allowing an accurate and faithful spatial transcription of each sound effect.

For example, you can hear an opponent from the left and in the back, or vice versa from the front and from the right. This makes it possible to anticipate your movements and take a head start.

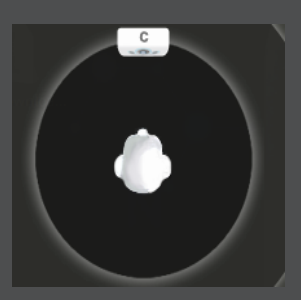

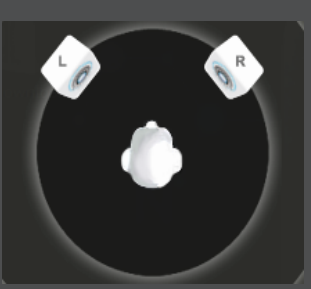

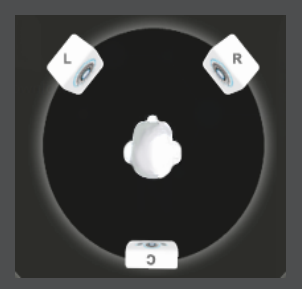

Mono Stereo Dolby Surround

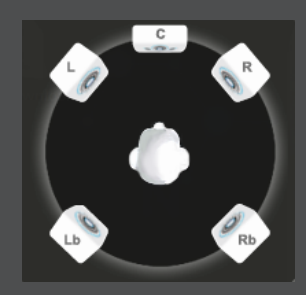

Dolby 5.1 Surround

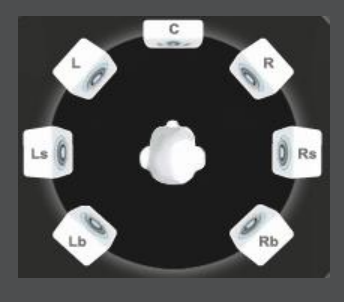

7.1 Surround sound

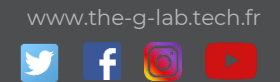

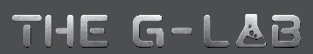

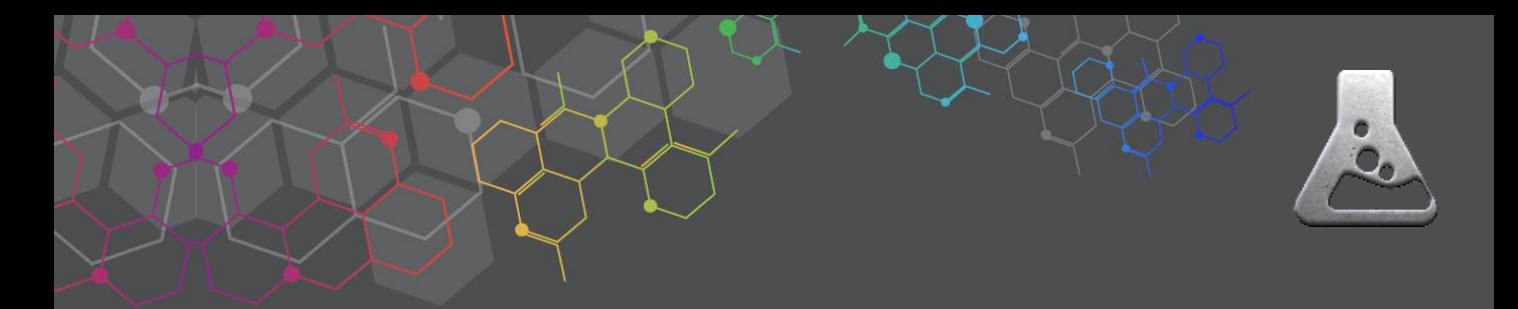

### *4. Environmental effects*

This tab will allow you to add sound effects to simulate a specific environment.

If basic effect "room" will be more suitable for people wanting a neutral effect. But some other effects such as "mountain" or "forest" can bring a real immersion effect during your games or watching a movie.

You can choose between 12 different effects, and choose between three levels of space size for an optimal feeling.

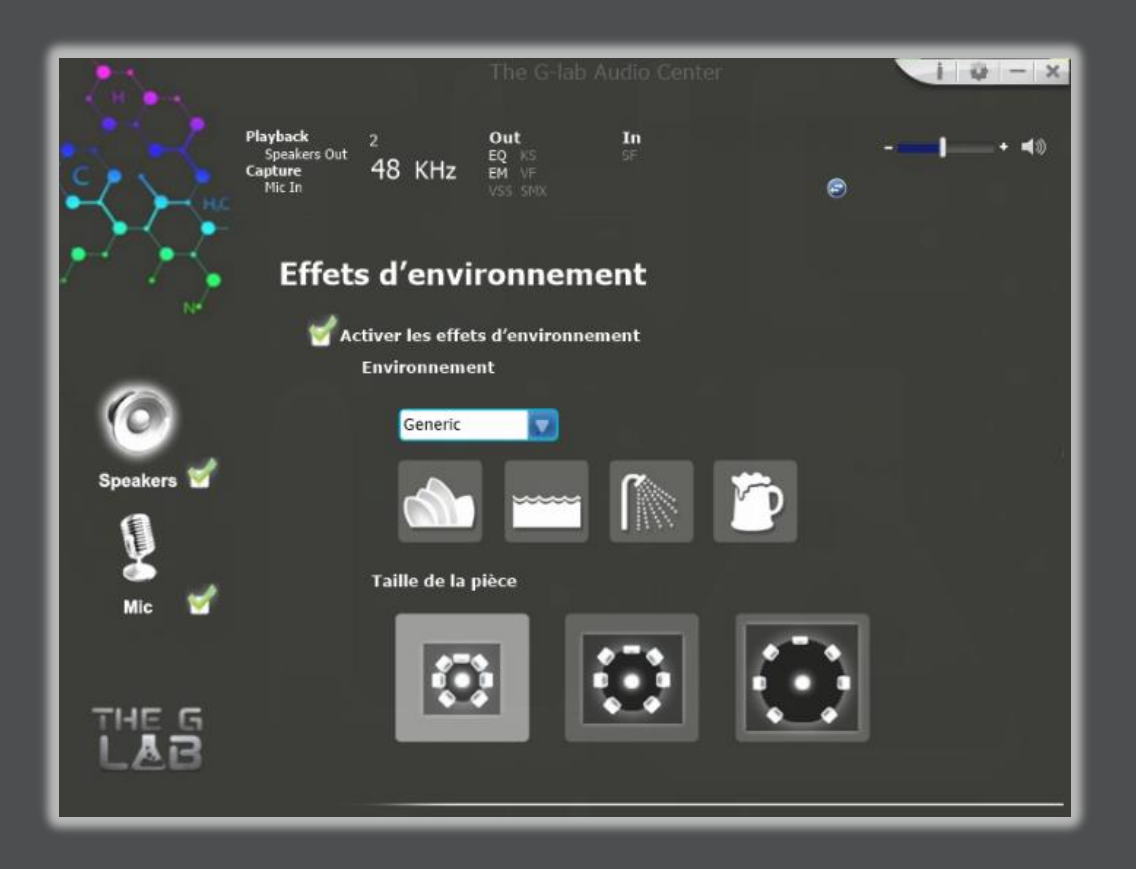

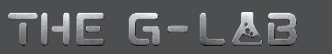

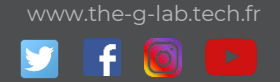

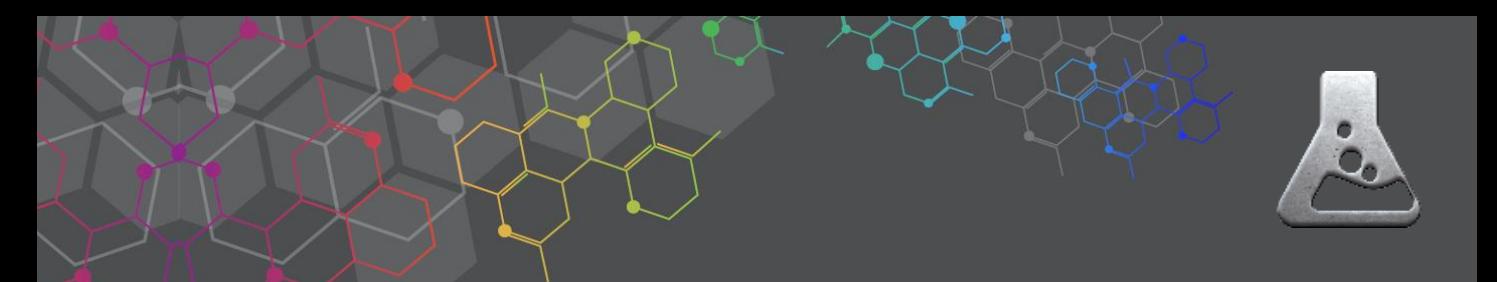

## *5. The G-Lab Surround Max & SingFX*

7.1 channels must be turned on before this function can be activated.

When playing music, select this function to increase the direction of the sound position, and thus highlight the multichannel sounds of your favorite songs.

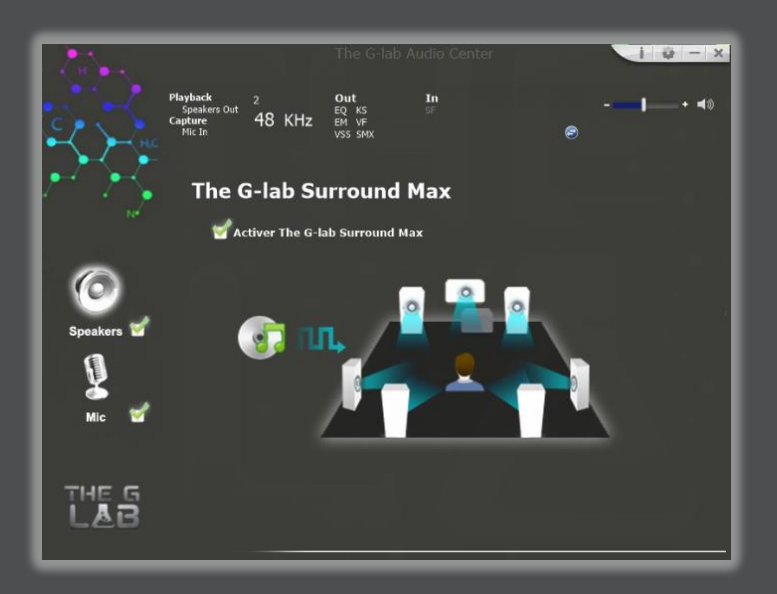

The SingFX function allows complete control and advanced vocal sound effects. You can simply change the voices of your favorite songs, increasing or decreasing them, and even change their tones.

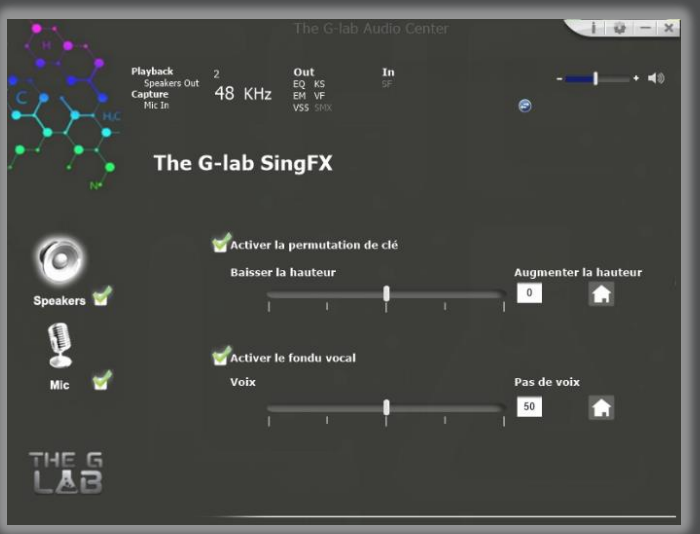

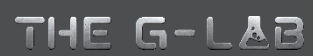

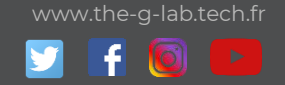

# MICROPHONE SETTINGS

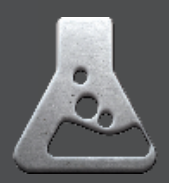

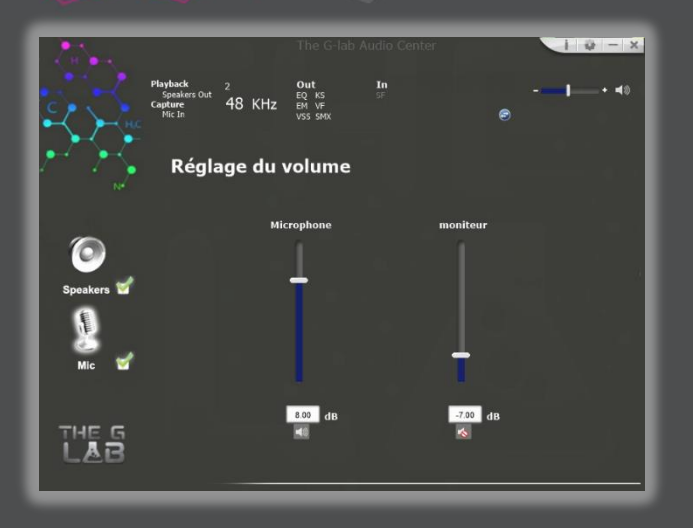

#### *1. Volume adjustment*

With the volume control function you can change the intensity output of your microphone.

This feature is extremely important because the volume of your voice is key for crystal clear communication

#### *2. Microphone Boost*

The "Microphone Boost" function optimizes the output sound. When the intensity and sound effects of your game are high it makes your voice more distinct and audible.

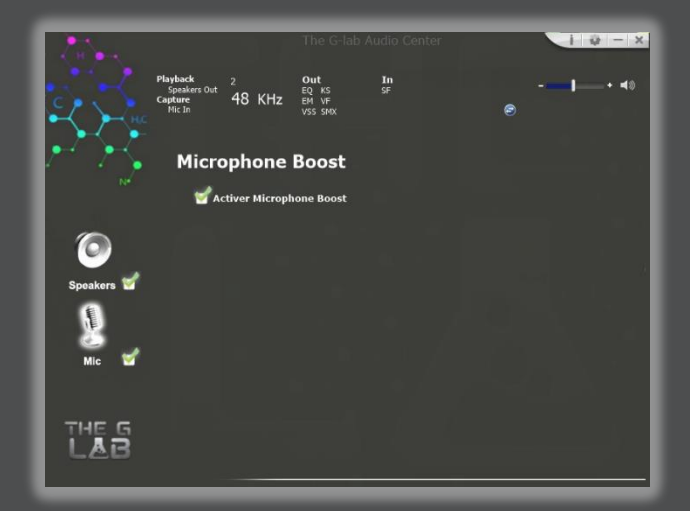

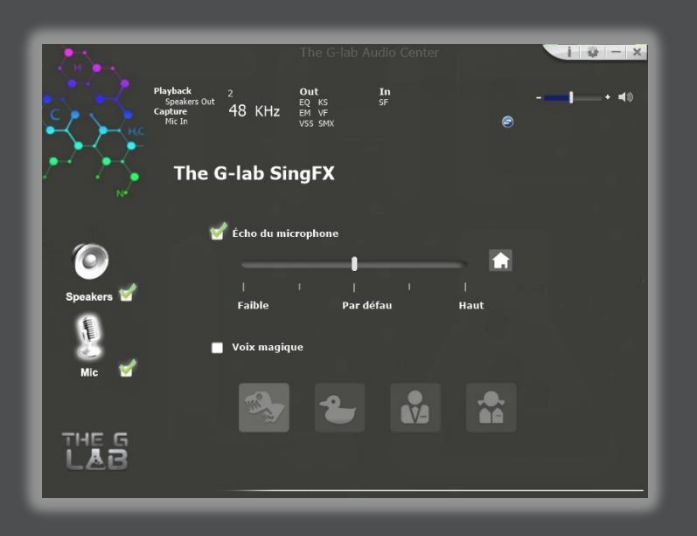

#### *3. The G-Lab SingFX*

The G-Lab SingFX feature gives your voice sound effects that will amaze your friends and family. You can even add a customizable echo to your voice.

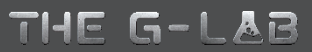

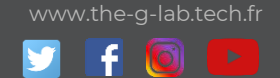